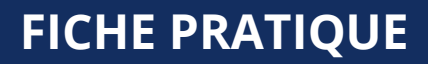

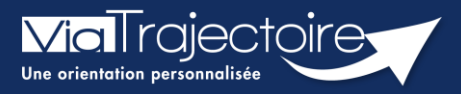

**Couverture géographique unité Receveuse**

Sanitaire

**Cette fiche pratique vous indique comment sélectionner la couverture géographique de votre unité d'aval (SMR/HAD).**

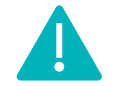

**Le renseignement de la couverture géographique** est accessible aux profils **Référent établissement (SAN) et Référent unité (SAN).**

1. Une fois connecté à ViaTrajectoire, cliquez sur l'onglet **Administration** puis sur **Etablissements**.

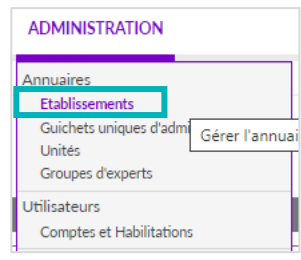

- 2. Cliquez à droite de votre établissement sur  $\mathscr{P}$  pour accéder à la modification.
- 3. Dans l'établissement, cliquez sur :

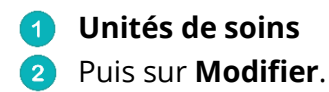

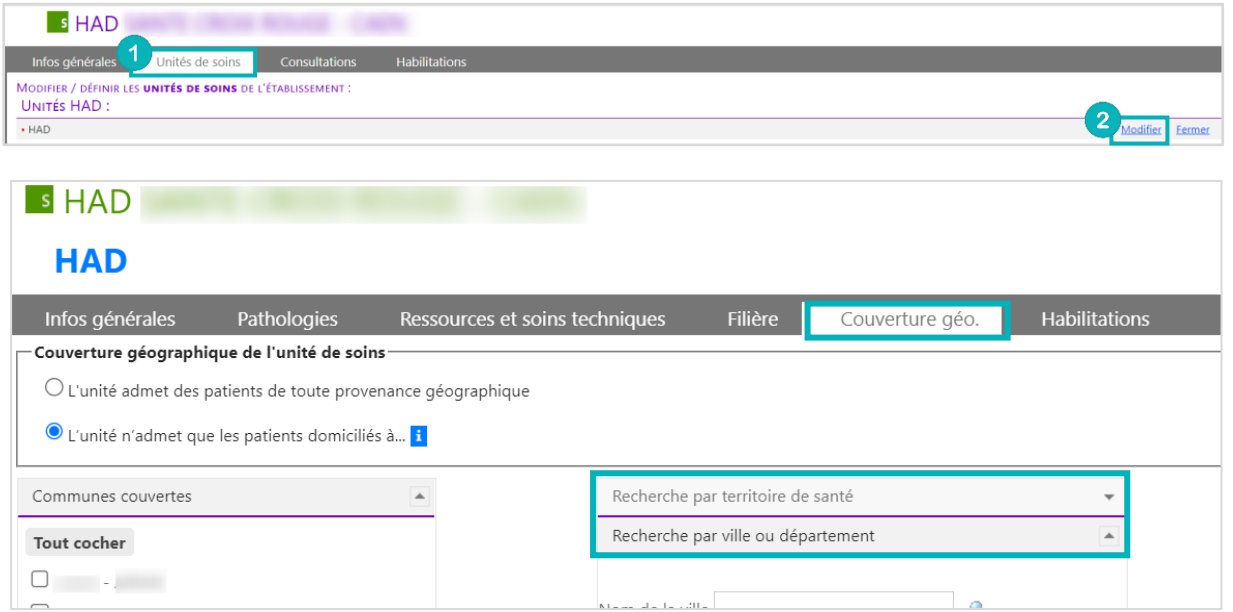

4. Dans l'unité, cliquez sur **Couverture géo.**

Vous pouvez indiquer les communes couvertes par l'unité soit par **territoire de santé** soit par **ville** ou **département** en utilisant les filtres puis en cochant les communes pour les **Ajouter** et/ou les **Retirer**.

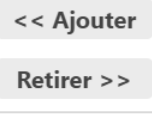

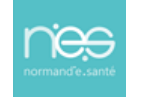